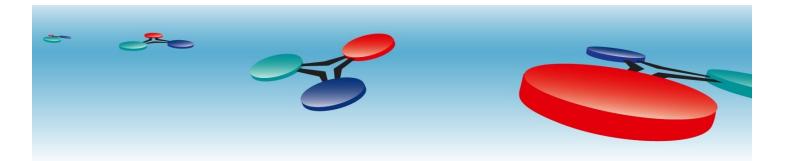

## **Cimetrics**, Inc

## B6030 BACnet/IP to Utility Meters

# User Manual

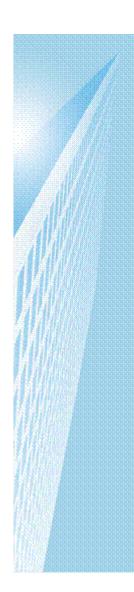

V.4

March, 2012

## **Table of Contents**

## Contents

| Introduction             | 2  |
|--------------------------|----|
| Logging in               | 5  |
| B6030 Home Page          | 6  |
| BACnet/IP Settings       | 7  |
| Meters Configuration     |    |
| BACnet Object Status     |    |
| Error Log and Statistics |    |
| Reset Configuration      |    |
| Change Password          |    |
| Activate Configuration   | 14 |

#### Introduction

The B6030 enables integrating four Modbus TCP or RTU Steam, BTU or Electrical Meters with an existing BACnet Compliant Building Automation System. Using this, you can offer solutions which save money and improve building comfort. The B6030 supports the following list of meters.

- Controlotron 1010 with 1015N COMM
- Conzerv Power Max EM6400
- Cutler Hammer IQ 230M
- Danfoss Magflo 6000
- EIG Nexus 1260
- EIG Shark 100-S
- EIG Shark 200
- Emco FP-93 Flow Processor
- Emco Magflo 6000
- Emon 3000
- GE EPM ION 73x0
- GE EPM ION 75x0
- GE EPM ION 7700
- KEP SUPERtrol Flow Computer ST-II
- Onicon F-2500
- Power Measurement ION 73x0
- Power Measurement ION 75x0
- Power Measurement ION 7700
- Power Measurement ION 83x0
- Eaton Power Xpert Gateway + DigiTrip 810
- Eaton Power Xpert Gateway + DigiTrip MV
- Eaton Power Xpert Gateway + IQ Analyzer 6x00
- Schneider SquareD Energy-Monitor EMxx

- Schneider SquareD ION 62x0
- Schneider SquareD ION 73x0
- Schneider SquareD ION 75x0
- Schneider SquareD ION 7700
- Schneider SquareD ION 83x0/8600
- Schneider SquareD PowerLogic PM710
- Schneider SquareD PowerLogic PM750
- Schneider SquareD PowerLogic PM800
- Schneider SquareD PowerLogic PM820
- Schneider SquareD PowerLogic PM850
- Schneider SquareD PowerLogic CM3000
- Siemens ION 83x0/8600
- Siemens ION 92x0
- Siemens ION 93x0
- Siemens ION 95x0
- Siemens ION 9700
- Siemens Magflo MAG 6000
- Siemens Sitrans FUS 1010 with 1015N
- Siemens Static Trip III
- Siemens 4720
- Spirax Sarco FP-93
- Temco Tstat5 (thermostat)
- Veris Commercial H8163
- Veris Hawkeye H8036
- Generic meter: 16-bit Integers
- Generic meter: 32-bit Floats
- Generic meter: 32-bit Integers

The Ethernet connection conforms to the BACnet/IP standard which is complemented by many network

friendly features such as Foreign Device support to connect to multiple networks and password protected browser based setup screens. The B6030 has a built in web server that allows users to log in using a web browser. Once a user is logged in, configuration is easy and very self explanatory.

Once configuration of the B6030 is complete and connected to the Building Automation Network, using a BACnet client like the Cimetrics BACnert Explorer, a user can look at the newly configured meters as BACnet Devices. Meter data exposed to the BACnet network includes Power, Energy, Demand, MaxDemand, Power\_Factor, Flow, Consumption, and more. Current, Voltage, and Phase are also represented if this is supported by the meter. Permanently available meter templates can be selected during the setup procedure using a drop down menu.

| Meter<br>Model                                              | Schneider SquareD ION 73x0                        | "None" means that polling is disabled for this meter                                                                                                    |
|-------------------------------------------------------------|---------------------------------------------------|----------------------------------------------------------------------------------------------------|
| IP                                                          |                                                   | IP Address used by the Modbus/TCP device. Empty<br>IP means Modbus/RTU                                                                                                    |
| Modbus ID                                                   | 73                                                | Address of remote device connected on a serial<br>line. Valid range: [1-247] for Modbus/RTU or<br>Modbus/TCP router. Empty(or 0) for Modbus/TCP<br>device.                                                               |
| Polling                                                     | Periodically On demand                            | How to update values: On demand(by user) or<br>Periodically(using Polling Delay)                                                                                                    |
| Description                                                 | ION 7300                                          | Meter description (up to 63 characters)                                                                                                    |
| Meter                                                       | nfiguration<br>Schneider SquareD PowerLogic PM710 | "None" means that polling is disabled for this mete                                                                                                    |
| Meter                                                       |                                                   | "None" means that polling is disabled for this mete                                                                                                    |
| Meter<br>Model                                              |                                                   | "None" means that polling is disabled for this meter<br>IP Address used by the Modbus/TCP device. Empt<br>IP means Modbus/RTU                                                                                            |
| Meter<br>Model<br>IP                                        |                                                   | IP Address used by the Modbus/TCP device. Empt                                                                                                    |
| Meter 4 Con<br>Meter<br>Model<br>IP<br>Modbus ID<br>Polling | Schneider SquareD PowerLogic PM710                | IP Address used by the Modbus/TCP device. Empt<br>IP means Modbus/RTU<br>Address of remote device connected on a serial<br>line. Valid range: [1-247] for Modbus/RTU or<br>Modbus/TCP router. Empty(or 0) for Modbus/TCP |

#### Logging in

Connect the B6030 Ethernet connector to an Ethernet hub, and run another Ethernet cable (patch able) from that hub to your laptop or PC. Make sure that the laptop or PC is the *only* other unit in this small LAN.

**NOTE:** If you do not have a hub, you can use a "crossover cable" to connect between the B6030 and your laptop.

Set your PC's IP address to 192.168.88.90 with a subnet mask of 255.255.255.252

#### Open your browser and enter the following URL: http://192.168.88.89

You will be prompted to login: The username is = admin and the password = admin

From within the browser interface you can change all settings in the entry fields to configure your router

For improved access security, you should change your password from the default values. Make sure you SAVE your new password! When you click on "Activate Configuration" and "confirm" then the configuration process is completed.

#### **Please Note:**

A user will be able to access the B6030 using the above mentioned IP address at ALL TIMES (even if you have changed the IP address under BACnet/IP settings)

Note! We strongly recommend that the power be recycled on the unit at least once every six months

#### **B6030 Home Page**

The Home Page displays four important Objects of each meter that has been configured. The example below shows that this B6030 is connected to four different meters and four important objects from each of those meters. This is not user configurable as it is only a snapshot of the meters configured.

Using the **Download B6030data** feature, a user can export all the information into a comma separated value format file.

| Home                     |                               |                 |                |
|--------------------------|-------------------------------|-----------------|----------------|
| BACnet/IP Settings       | BACnet/IP to 4 ch. E          | asyMAP          |                |
| -                        | MAC: 00:20:4A:CC:B8:          | 25              |                |
| Meters Configuration     |                               |                 |                |
| BACnet Objects Status    | Data Snapshot                 |                 |                |
|                          | METER-1/PWR_FACTOR_PCT        | -90.93          | percent        |
| Change Password          | METER-1/PWR_ELEC              | 91.7            | kilowatts      |
|                          | METER-1/DEMAND                | 102.6           | kilowatts      |
| Error Log and Statistics | METER-1/ENERGY_ELEC_ACCUM_DEL | 0               | kilowatt-hours |
| Deset Configuration      | METER-2/PWR_FACTOR_PCT        | -91. <b>1</b> 9 | percent        |
| Reset Configuration      | METER-2/PWR_ELEC              | 189.89999       | kilowatts      |
| Activate Configuration   | METER-2/DEMAND                | 200.10001       | kilowatts      |
| -                        | METER-2/ENERGY_ELEC_ACCUM_DEL | 0               | kilowatt-hours |
|                          | METER-3/PWR_ELEC              | 121.9           | kilowatts      |
|                          | METER-3/PWR_FACTOR_PCT        | -92.5           | percent        |
|                          | METER-3/DEMAND                | 132             | kilowatts      |
|                          | METER-3/ENERGY_ELEC_ACCUM     | 738135          | kilowatt-hours |
|                          | METER-4/ENERGY_ELEC_ACCUM     | 801374          | kilowatt-hours |
|                          | METER-4/PWR_ELEC              | 94.5            | kilowatts      |
|                          | METER-4/PWR_FACTOR_PCT        | 93.17           | percent        |
|                          | METER-4/DEMAND                | 106.1           | kilowatts      |

#### **BACnet/IP Settings**

On this screen, a user can configure the following parameters

- 1. **IP Address** IP address of device.
- 2. Network Mask Subnet mask for the subnet your device is on.
- 3. Default Gateway IP address of default gateway

4. **BACnet UDP Port** – BACnet UDP port (Default is 47808. In some cases e.g. a situation where it is desirable for two groups of BACnet devices to coexist independently on the same IP subnet, the UDP port may be configured locally to a different value.

5. **BACnet Device Number** – Or Device ID. It is a numeric code that is used to identify the BACnet Device. Default ID is generated from the MAC address of B6030.

6. **BBMD IP Address** – If you want B6030 to be a foreign device then here you specify IP address of target BBMD. It will enable Foreign Device mode.

To find out more about Foreign device and BBMD visit: <u>http://www.bacnet.org/Bibliography/ES-7-99/IPPART2.HTM</u> <u>http://www.bacnet.org/Tutorial/BACnetIP/sld015.html</u>

7. A Description for the Device – Location/application string (0-63 characters) to help user find the Device Object Name.

By checking **Enable BACnet/IP control objects** box you can write to Modbus registers (for serial line devices only).

| . Home                   | BACnet/IP Settings                   |                                   |                                                                                                    |
|--------------------------|--------------------------------------|-----------------------------------|----------------------------------------------------------------------------------------------------|
| BACnet/IP Settings       | This page allows you view current BA | Cnet/IP settings, change BACnet/I | P settings or restore it to factory default.                                                                                                    |
| Meters Configuration     | Parameter                            | Value                             | Description                                                                                                    |
| BACnet Objects Status    | IP address                           | 10.10.1.3                         | IP address of device. (Default=192.168.0.22)                                                                                                    |
| Change Password          | Network mask                         | 255.255.255.0                     | Subnet mask for given subnet.<br>(Default=255.255.255.0)                                                                                                    |
| Error Log and Statistics | Default gateway                      | 10.10.1.1                         | IP address of default gateway.<br>(Default=192.168.0.1)                                                                                                    |
| Reset Configuration      | BACnet UDP port                      | 47808                             | BACnet/IP UDP Port (Default = 47808). In some<br>cases, e.g., a situation where it is desirable for two<br>groups of BACnet devices to coexist independenti<br>on the same IP subnet, the UDP port may be<br>configured locally to a different value. |
|                          | BACnet Device Number                 | 1416485                           | Device ID is a numeric code [1-4194303] that is<br>used to identify the BACnet Device. Default =<br>1416485 generated from MAC                                                                                                    |
|                          | BBMD IP Address                      | 192.168.33.85                     | IP address of target BBMD for the Foreign Device<br>register. Entering IP address of target BBMD<br>enables Foreign Device mode.                                                                                                    |
|                          | BACnet Device Location/Application   | Cimetrics B6030 Lab               | Location/application string (0-63 characters) to he<br>user find the Device Object Name                                                                                                    |
|                          | Enable BACnet/IP control object      | S                                 | Enable/Disable direct access to Modbus registers<br>(for serial line devices only).                                                                                                    |

#### **Meters Configuration**

On this screen, a user can configure the four meters that will be integrated into the BACnet/IP network. If the configuration involves a Modbus RTU meter, the user will need to choose the appropriate baud rate and the serial mode. Please note that if you intend to configure multiple Modbus RTU meters, their baud rates need to be the same.

The meter to be integrated is selected from the drop down list provided. Once the selection is made, the IP address is entered. This value can be omitted if the meter is a Modbus RTU meter. The Modbus ID along with the option of polling and a description is entered. Once this process is completed for the four meters, the configuration is complete.

| - Home                   | Meters Con     | figuration                                                                                                    |               |                                                                                                    |  |  |
|--------------------------|----------------|----------------------------------------------------------------------------------------------------|---------------|----------------------------------------------------------------------------------------------------|--|--|
| BACnet/IP Settings       | Settings for s | erial line devices (if ar                                                                                                    | <i>y)</i>     |                                                                                                    |  |  |
| Matara Configuration     | Paramete       | er Valu                                                                                                    | e             | Description                                                                                                    |  |  |
| Meters Configuration     | Baud rate      | 9600 💌                                                                                                    | The baud rate | of serial port. (Default=9600)                                                                                                    |  |  |
| BACnet Objects Status    | Serial Mode    | 8-N-1 💌                                                                                                    | Default mode: | 8-N-1 (8 data bits, No parity, 1 stop bit)                                                                                                    |  |  |
| Change Password          | Common sett    | ings                                                                                                    |               |                                                                                                    |  |  |
| Error Log and Statistics | Paramete       | er Value                                                                                                    |               | Description                                                                                                    |  |  |
| Reset Configuration      | Polling Delay  | Polling Delay 30 Idle time(in sec) between the end of one poll and the start of the next. D<br>Range: [5-3600]. The Polling Delay is actual only for meters with "Polling<br>"Periodically" |               |                                                                                                    |  |  |
| Activate Configuration   |                |                                                                                                    |               |                                                                                                    |  |  |
|                          | Meter 1 Cont   | figuration                                                                                                    |               |                                                                                                    |  |  |
|                          | Meter<br>Model | Schnedier SquareD ION                                                                                                    | 62x0 💌        | "None" means that polling is disabled for this meter                                                                                                    |  |  |
|                          | IP             |                                                                                                    | ]             | IP Address used by the Modbus/TCP device. Empty<br>IP means Modbus/RTU                                                                                     |  |  |
|                          | Modbus ID      | 62                                                                                                    |               | Address of remote device connected on a serial<br>line. Valid range: [1-247] for Modbus/RTU or<br>Modbus/TCP router. Empty(or 0) for Modbus/TCP<br>device. |  |  |
|                          | Polling        | Periodically     On                                                                                                    | demand        | How to update values: On demand(by user) or<br>Periodically(using Polling Delay)                                                                           |  |  |
|                          | Description    | Test 1                                                                                                    |               | Meter description (up to 63 characters)                                                                                                    |  |  |
|                          |                |                                                                                                    |               |                                                                                                    |  |  |
|                          | Meter 2 Cont   | figuration                                                                                                    |               |                                                                                                    |  |  |

| Meter<br>Model                                   | nfiguration Schneider SquareD ION 73x0            | "None" means that polling is disabled for this meter                                                                                                    |
|--------------------------------------------------|---------------------------------------------------|----------------------------------------------------------------------------------------------------|
| IP                                               |                                                   | IP Address used by the Modbus/TCP device. Empty<br>IP means Modbus/RTU                                                                                                    |
| Modbus ID                                        | 73                                                | Address of remote device connected on a serial<br>line. Valid range: [1-247] for Modbus/RTU or<br>Modbus/TCP router. Empty(or 0) for Modbus/TCP<br>device.                                                                                                    |
| Polling                                          | Periodically     On demand                        | How to update values: On demand(by user) or<br>Periodically(using Polling Delay)                                                                                                    |
| Description                                      | ION 7300                                          | Meter description (up to 63 characters)                                                                                                    |
|                                                  |                                                   |                                                                                                    |
| Meter                                            | nfiguration<br>Schneider SquareD PowerLogic PM710 | "None" means that polling is disabled for this meter                                                                                                    |
| Meter<br>Model                                   |                                                   |                                                                                                    |
| Meter<br>Model                                   |                                                   |                                                                                                    |
| Meter 4 Cor<br>Meter<br>Model<br>IP<br>Modbus ID |                                                   | "None" means that polling is disabled for this meter<br>IP Address used by the Modbus/TCP device. Empt<br>IP means Modbus/RTU<br>Address of remote device connected on a serial<br>line. Valid range: [1-247] for Modbus/RTU or<br>Modbus/TCP router. Empty(or 0) for Modbus/TCP<br>device. |
| Meter<br>Model<br>IP                             | Schneider SquareD PowerLogic PM710                | IP Address used by the Modbus/TCP device. Emp<br>IP means Modbus/RTU<br>Address of remote device connected on a serial<br>line. Valid range: [1-247] for Modbus/RTU or<br>Modbus/TCP router. Empty(or 0) for Modbus/TCP                                                                     |

#### **Download configuration** :

Clicking on this button will initiate a download of the existing configuration. This will be downloaded as a text file. This file can be saved for uploading (without any edits) in the future to restore a previous configuration.

An example of the configuration file that is downloaded is shown below:

B6030 configuration: DeviceNameTag=Cimetrics B6030 Lab BaudRate=9600 SerialMode=8-N-1 PollingInterval=30 M1\_Model=22 (ION62x0) M1 Protocol=RTU M1 ID=62 Ml Polling=Periodically Ml Description=Test 1 M2 Model=22 (ION62x0) M2\_Protocol=RTU M2\_ID=63 M2 Polling=Periodically M2 Description=Test 2 M3 Model=23 (ION73x0) M3\_Protocol=RTU M3\_ID=73 M3 Polling=Periodically M3\_Description=ION 7300 M4\_Mode1=27 (PM710) M4\_Protocol=RTU M4 ID=80 M4\_Polling=Periodically M4\_Description=

#### **Upload Configuration**:

By Clicking on this button, a user can upload a previously saved configuration file (text). This will restore the configurations in the uploaded file.

#### **Restore Default:**

Clicking on this button will reset the page to factory default.

## **BACnet Object Status**

On this screen, a user can view the BACnet Objects of each of the configured Meters. The following parameters of each BACnet Object are viewable

- Name
- Object
- Value
- Units
- Status
- Reliability
- Description

The information on the page gives the user a snapshot of the entire configuration

| Home                     | BACnet Objects Status                                                         |               |           |         |     |                                                                                            |
|--------------------------|-------------------------------------------------------------------------------|---------------|-----------|---------|-----|--------------------------------------------------------------------------------------------|
| BACnet/IP Settings       | Configuration: IP=10.10.1.3/255.255.255<br>Meter-1=Modbus/RTU; Meter-2=Modbus |               |           |         |     |                                                                                            |
| Meters Configuration     | Name                                                                          | Object        | Value     | Units   | ок  | Description                                                                                |
| BACnet Objects Status    | Cimetrics B6030 Lab-B6030-1416485                                             | 1416485       | -         | -       | -   | 1=Test 1:ION62x0,(62); 2=Test 2:ION62x0<br>(63); 3=ION 7300:ION73x0,(73); 4=:PM710<br>(80) |
| Change Password          | POLL_DELAY                                                                    | AV-1          | 30        | seconds | yes | Polling Delay                                                                              |
| Error Log and Statistics | METER-1/VOLTAGE_LN-A                                                          | Al-<br>140100 | 123.9     | volts   | yes | Test 1:Vin a                                                                               |
| Reset Configuration      | METER-1/VOLTAGE_LN-B                                                          | Al-<br>140101 | 119.3     | volts   | yes | Test 1:Vin b                                                                               |
| Activate Configuration   | METER-1/VOLTAGE_LN-C                                                          | Al-<br>140102 | 118.2     | volts   | yes | Test 1:Vin c                                                                               |
|                          | METER-1/VOLTAGE_LN                                                            | Al-<br>140103 | 120.4     | volts   | yes | Test 1:Vin avg                                                                             |
|                          | METER-1/VOLTAGE_LL-AB                                                         | Al-<br>140104 | 211.89999 | volts   | yes | Test 1:VII ab                                                                              |
|                          | METER-1/VOLTAGE_LL-BC                                                         | Al-<br>140105 | 207       | volts   | yes | Test 1:VII bc                                                                              |
|                          | METER-1/VOLTAGE_LL-CA                                                         | Al-<br>140106 | 205.89999 | volts   | yes | Test 1:VII ca                                                                              |
|                          | METER-1/VOLTAGE_LL                                                            | Al-<br>140107 | 208.2     | volts   | yes | Test 1:VII avg                                                                             |
|                          | METER-1/CURRENT_LN-A                                                          | Al-<br>140108 | 705.90002 | amperes | yes | Test 1:la                                                                                  |
|                          | METER-1/CURRENT_LN-B                                                          | Al-<br>140109 | 673       | amperes | yes | Test 1:lb                                                                                  |

## **Error Log and Statistics**

This page provides Statistics and Error logs on the configured meters.

|                          | Error Log and S     | tatistics |                                                        |             |
|--------------------------|---------------------|-----------|--------------------------------------------------------|-------------|
| BACnet/IP Settings       |                     |           | mes the box has restarted                              |             |
| Meters Configuration     | Error Log (Up to 40 |           | al only for Periodically pollo<br>, most recent first) | ed meters)  |
| g                        | Timestamp(sec)      | N meter   | Starting Register                                      | Message     |
| BACnet Objects Status    | 35                  | 4         | 3999                                                   | No response |
| Change Password          | 30                  | 4         | 4104                                                   | No response |
| Change Fassword          | 28                  | 3         | 58                                                     | No response |
| Error Log and Statistics | 23                  | 3         | 10                                                     | No response |
|                          | 18                  | 2         | 99                                                     | No response |
| Reset Configuration      | 13                  | 2         | 4011                                                   | No response |
| Activate Configuration   | 11                  | 1         | 99                                                     | No response |
| Activate configuration   | 6                   | 1         | 4011                                                   | No response |

## **Reset Configuration**

Clicking on **Restore default** will reset the entire device's configuration to factory defaults. Clicking on **Discard changes** will discard all changes and revert to active configuration.

| Cimetrics BACnet/IP to 4 ch. EasyMAP                                         |                          |
|------------------------------------------------------------------------------|--------------------------|
| Home     Restore all settings to factory default                             |                          |
| - BACnet/IP Settings Restore default                                         |                          |
| • Meters Configuration Or                                                    |                          |
| BACnet Objects Status Discard all changes and revert to active configuration |                          |
| Change Password Discard changes                                              |                          |
| Error Log and Statistics                                                     |                          |
| Reset Configuration                                                          |                          |
| Activate Configuration                                                       |                          |
|                                                                              |                          |
| Copyright @ 2008-2011 Cimetrics Inc.                                         | B6030 v1.1-k3-c1150-4.00 |

## **Change Password**

A user can change the username and password on this screen.

| ∽ <b>€</b> cimetrics <sup>−</sup>        | BACnet/IP to 4 ch                                           | . EasyMAP             |                                                  |         |  |  |  |
|------------------------------------------|-------------------------------------------------------------|-----------------------|--------------------------------------------------|---------|--|--|--|
| - Home                                   | Change Administrate                                         | or Login and Password |                                                  |         |  |  |  |
| - BACnet/IP Settings                     | Parameter                                                   | Value                 | Description                                      |         |  |  |  |
| <ul> <li>Meters Configuration</li> </ul> | Login:                                                      | admin                 | Login to access this WebSetup (up to 15 symbols) |         |  |  |  |
| BACnet Objects Status                    | Old password:                                               |                       | Current administrator password                   |         |  |  |  |
| BACHELODJECIS Status                     | New password: New administrator password (up to 15 symbols) |                       |                                                  |         |  |  |  |
| Change Password                          | Confirm new password:                                       |                       | The same password                                |         |  |  |  |
| Error Log and Statistics                 | ОК                                                          |                       |                                                  |         |  |  |  |
| Reset Configuration                      |                                                             |                       |                                                  |         |  |  |  |
| Activate Configuration                   |                                                             |                       |                                                  |         |  |  |  |
|                                          |                                                             |                       |                                                  |         |  |  |  |
| Copyright © 2008-2011 Cimetrics Inc.     |                                                             |                       | B6030 v1.1-k3-c11                                | 50-4.00 |  |  |  |

## **Activate Configuration**

Once changes are made to any configuration on the B6030, the changes get saved only after clicking on the "Confirm" button in the **Activate Configuration** screen. Clicking on this will initiate a reboot of the device and will save the changes that have been made.

| - Cimetrics                              | BACnet/IP to 4 ch. EasyMAP                                                                 |                 |
|------------------------------------------|--------------------------------------------------------------------------------------------|-----------------|
| • Home                                   | Activate Configuration                                                                     |                 |
| - BACnet/IP Settings                     | Press "Confirm" button if you are sure you want to activate changes and reboot the device. |                 |
| <ul> <li>Meters Configuration</li> </ul> | Rebooting may take up to 10 seconds.                                                       |                 |
| BACnet Objects Status                    |                                                                                            |                 |
| Change Password                          |                                                                                            |                 |
| Error Log and Statistics                 |                                                                                            |                 |
| Reset Configuration                      |                                                                                            |                 |
| Activate Configuration                   |                                                                                            |                 |
|                                          |                                                                                            |                 |
| Copyright © 2008-2011 Cimetrics Inc.     | B6030 v1.                                                                                  | 1-k3-c1150-4.00 |